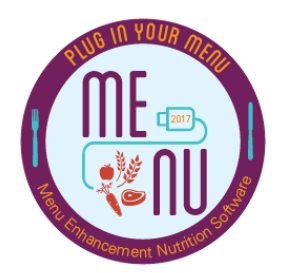

## TIP SHEET: MENUS

&

## MENU CYCLES

IMPORTANT TIME, FRUSTRATION, AND ALMOST LIFE SAVING TIPS IN MENU MODULE

## **Take the following precautions before using or creating menus and menu cycles in MENU Module.**

- When creating a menu template, remember to select all the "Meal Types" and "Site Groups" the template will serve.
	- o Users cannot change the "Meal Pattern," "Meal Type," or "Site Group" of a menu template once users apply the menu template to a menu.
- Users cannot use a menu intended for one site group, for example, "Elementary Schools," for a different site group, for example, "High Schools."
- When creating a menu, do not forget to enter at least "1" in the "Choose" column to indicate the number of items students may choose from each menu item category.
- When creating a menu, users must select the "Include" box for each intended serving group. Users will not be able to enter planned counts for serving groups that have not been selected for that menu.
- Users must enter projected servings for each menu item to generate a "Nutrient and Meal Contribution" "Analysis" or "Nutrition Report" of the menu prior to serving.
- At breakfast, users may indicate that a Meat/Meat Alternate menu item contributes towards the "Grain" meal component.
- Users can enter multiple menu items to a menu at a time using the "Add Menu Items" button and selecting multiple menu items.

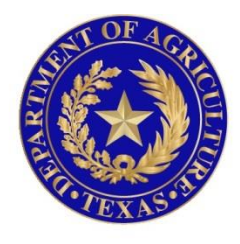

## TEXAS DEPARTMENT OF AGRICULTURE **COMMISSIONER SID MILLER**

In accordance with Federal civil rights law and U.S. Department of Agriculture (USDA) civil rights regulations and policies, the USDA, its Agencies, offices, and employees, and institutions participating in or administering USDA programs are prohibited from discriminating based on race, color, national origin, sex, disability, age, or reprisal or retaliation for prior civil rights activity in any program or activity conducted or funded by USDA.

Persons with disabilities who require alternative means of communication for program information (e.g. Braille, large print, audiotape, American Sign Language, etc.), should contact the Agency (State or local) where they applied for benefits. Individuals who are deaf, hard of hearing or have speech disabilities may contact USDA through the Federal Relay Service at (800) 877-8339. Additionally, program information may be made available in languages other than English.

To file a program complaint of discrimination, complete the **[USDA Program Discrimination](http://www.ocio.usda.gov/sites/default/files/docs/2012/Complain_combined_6_8_12.pdf)  [Complaint Form](http://www.ocio.usda.gov/sites/default/files/docs/2012/Complain_combined_6_8_12.pdf)**, (AD-3027) found online at: **[http://www.ascr.usda.gov/complaint\\_filing\\_cust.html](http://www.ascr.usda.gov/complaint_filing_cust.html)**, and at any USDA office, or write a letter addressed to USDA and provide in the letter all of the information requested in the form. To request a copy of the complaint form, call (866) 632-9992. Submit your completed form or letter to USDA by:

> (1) mail: U.S. Department of Agriculture Office of the Assistant Secretary for Civil Rights 1400 Independence Avenue, SW Washington, D.C. 20250-9410; (2) fax: (202) 690-7442; or (3) email[: program.intake@usda.gov.](mailto:program.intake@usda.gov) This institution is an equal opportunity provider.